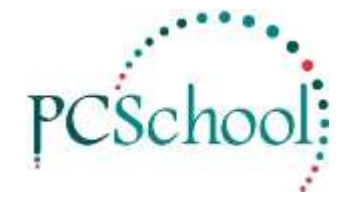

# **Creditor - Workflows Tech Tip**

# **Flowchart - from processing orders to payment**

### *Order Entry and Control*

- *Using the Ordering System is optional*, creditor invoices can be processed and payment made without the use of orders.
- Process / raise purchase orders as required.
- Flag orders as supplied or part supplied.

### *Creditor Invoice Entry*

- Invoices can be entered on a regular basis (daily, weekly) depending on volume.
- Invoice entry creates a batch based on the invoice date.
- Invoice batches do not have to match in entry and \$ value to the Creditor Payment Batches if running a true accrual system.
- Batches must be finalised to impact on the General Ledger.

#### *Creditor Payments*

- Payments can be made daily, weekly, fortnightly or monthly.
- Invoices can be selected for payment individually, or based on due date or priority.
- It is at this point that the system regards the invoices as paid.
- Payment processing creates a batch which must be finalised to impact on the GL accounts.

#### *Execute Payments*

- This view is a holding file of all payments, here is where you choose your output options.
- Payments can be printed in the form of cheques, remittance advices and/or to a file for electronic payment processing.
- Payments can be re-tagged and printed in various formats (doing so will NOT DUPLICATE the payment run).
- Payments can be reversed through this view.

#### **Go to General Ledger /Creditor Payments and finalise the batch created**

Once output is sent to bank and all remittance advices and reports printed – go back to *Execute Payment* and select entries and select **"PRINT SUCCESSFUL"** (this will delete all the entries in readiness for the next run)

Go to *Creditor Payments* and "**DeSelect ALL"** to remove all as already paid

### © PCSchool – Tech Tip 2014

## **Reporting**

Creditor Invoice and Creditor Payment batches can be printed to paper or pdf format

# **END OF MONTH**

There is no end of month procedure for Creditors but you should run the following each month and print and save a copy:

- *Aged Creditor* Reports can be printed for 'up to date outstanding balances' at least monthly for audit purposes or when required (this report is a REAL TIME report and will only print based on CURRENT data). – this should = the Creditor Reconciliation top of page.
- *Creditor Reconciliation* Reports should be done at least monthly to validate the creditor data against the General Ledger Control Account. – if a variance this needs to be looked into – see manual